## 利用者ワンタイムパスワードのご利用方法

※ワンタイムパスワードとは??

「資金移動(振込)」の最終確認の際にパスワードのみならず、発行されたワンタイムパス ワード表(乱数表)より指定された語句の数字を入力しなければ「資金移動(振込)」自体 が成立しません。万が一電子証明書がウイルス等により削除等をされた場合でも、セキュリ ティーを保つことが可能となります。

管理者でログインを行います。

①上段青メニュー「ご契約先管理情報変更」をクリック ②下段メニュー「利用者情報登録/変更」をクリック ③ワンタイムパスワードを利用したい利用者を選択する。 ④ワンタイムパスワード発行ボタンをクリックする。

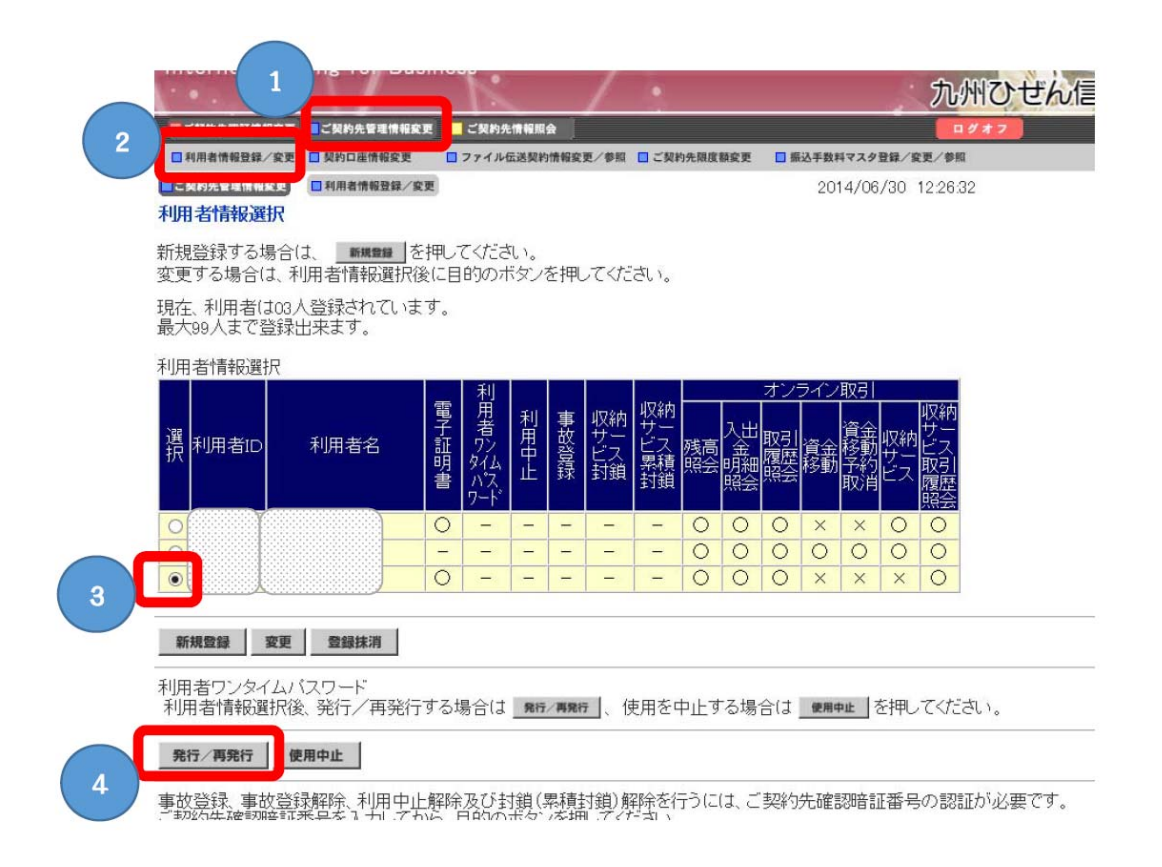

⑤管理者の確認暗証番号を入力し、「OK」をクリックしてください。 ※管理者の確認暗証番号は、管理者のログインパスワードと同じものを使われているケー スがありますが、同じものでない場合もございますのでご留意願います。

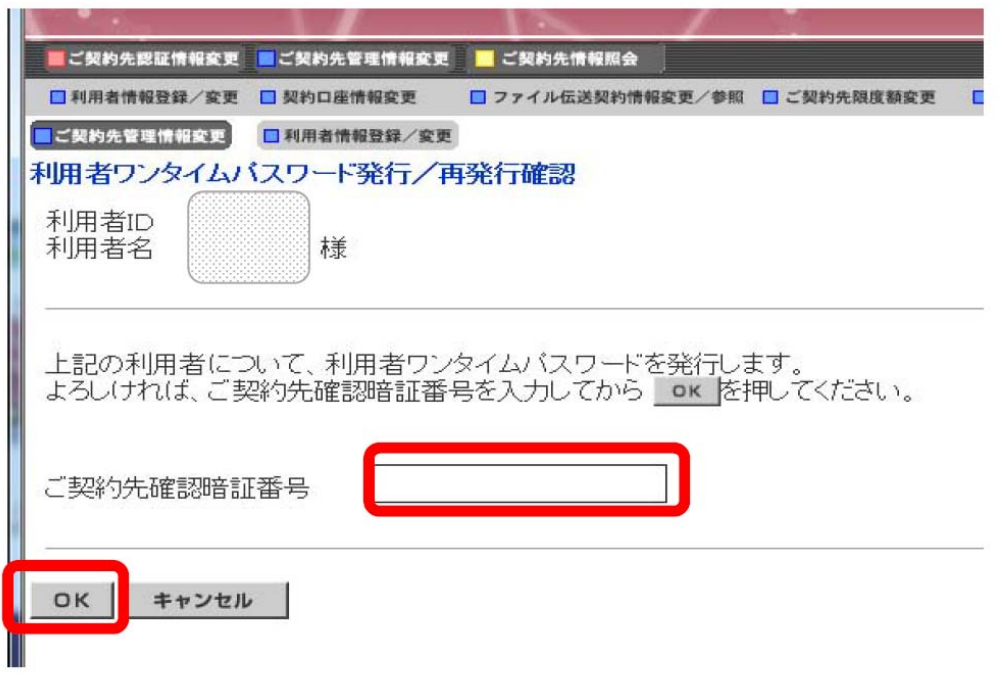

以下は、ワンタイムパスワードの見本です。(印刷して大切に保管してください。)

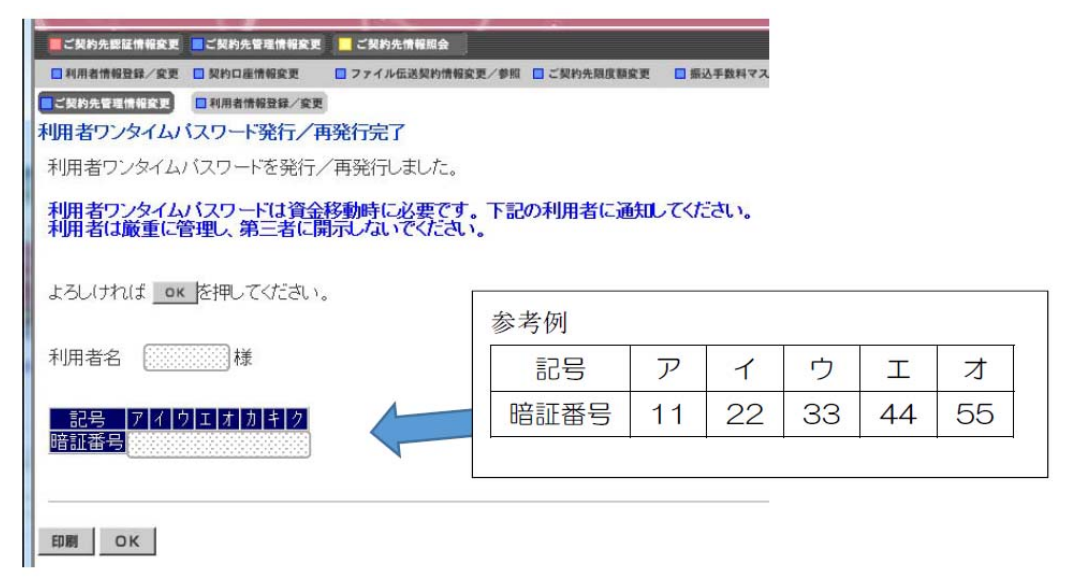

(補足)

・ワンタイムパスワードにつきましては、定期的な変更も可能ですので、定期的に変更を行 っていただくことでより高いセキュリティーを確保することが可能です。

・ワンタイムパスワードの発行確認は以下の利用者情報画面より確認できます。

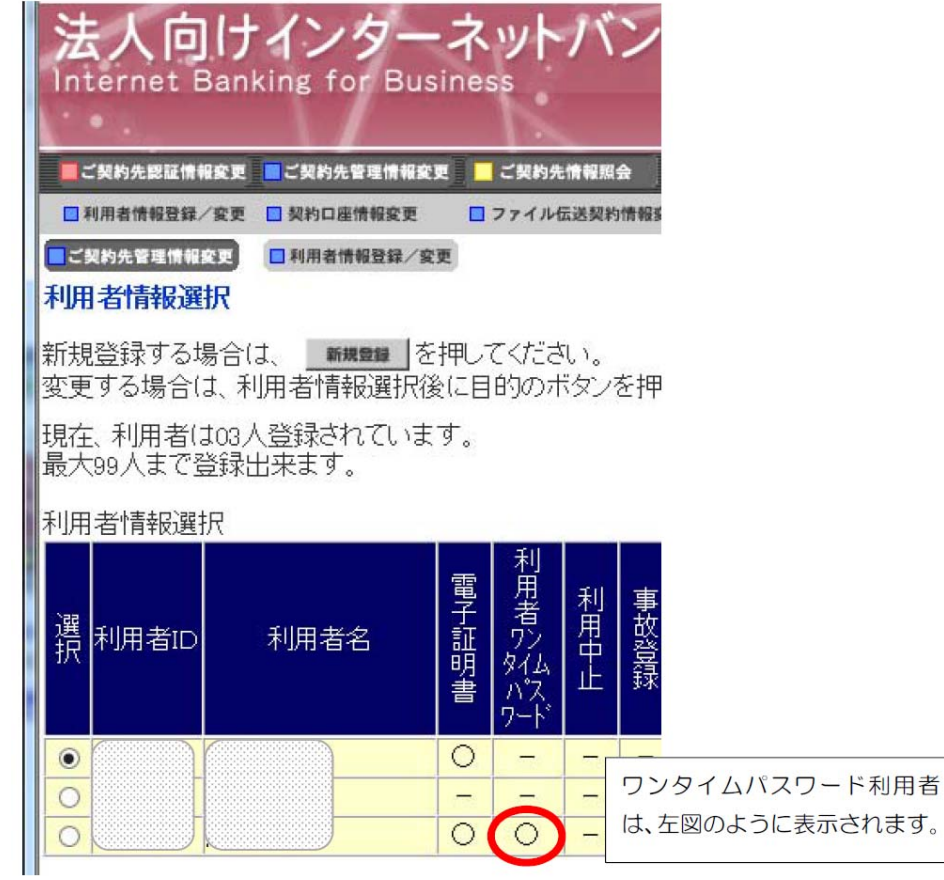

・実際にご利用いただく際に入力いただく画面は以下のとおりとなります。

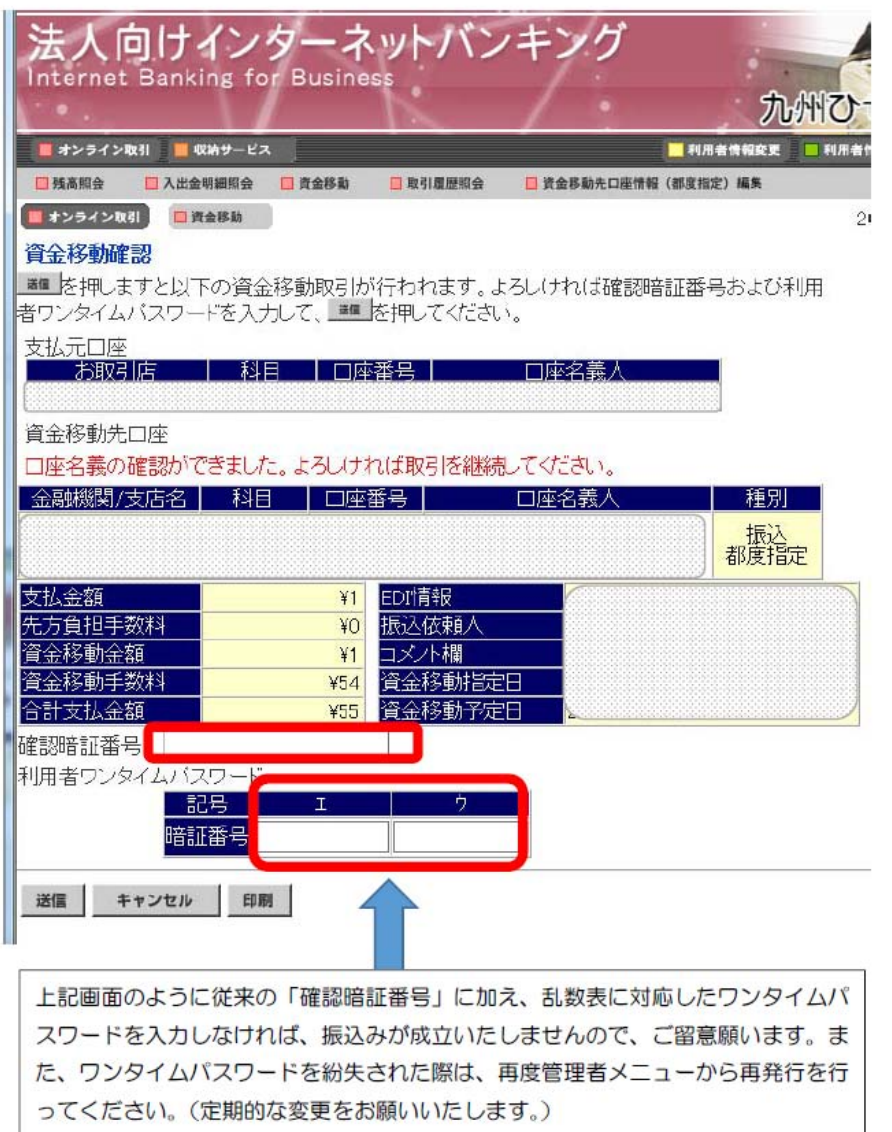